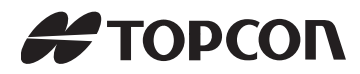

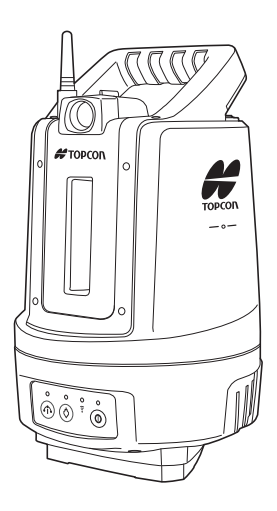

## **LAYOUT NAVIGATOR BEDIENUNGSANLEITUNG**

# **LN-100**

21313 91070

## **HANDBUCHKONVENTIONEN**

Vielen Dank, dass Sie sich für die Serie LN-100 entschieden haben!

- Bitte lesen Sie diese Bedienungsanleitung sorgfältig, bevor Sie das Produkt verwenden.
- Das Produkt LN-100 kann Daten an einen angeschlossenen Computer ausgeben. Ein angeschlossener Computer kann außerdem Befehle an das Produkt übertragen. Einzelheiten erfahren Sie im Kommunikationshandbuch und bei Ihrem autorisierten Händler.
- Änderungen an den technischen Daten und dem allgemeinen Erscheinungsbild des Instruments sind ohne Benachrichtigungsverpflichtung durch die TOPCON CORPORATION vorbehalten, sodass diese sich von den Angaben und Abbildungen in dieser Anleitung unterscheiden können.
- Der Inhalt dieser Anleitung kann jederzeit ohne Vorankündigung geändert werden.
- Einige der Abbildungen in dieser Bedienungsanleitung wurden möglicherweise aus Gründen der Übersicht generalisiert.
- Die Anleitung unterliegt Urheberrechtsgesetzen; alle Rechte vorbehalten durch die TOPCON CORPORATION.
- Diese Anleitung oder Auszüge daraus dürfen außer im durch das Urheberrecht erlaubten Umfang – in keiner Form und auf keine Weise reproduziert werden.
- Diese Anleitung darf nicht geändert, angepasst oder auf andere Weise zur Erstellung davon abgeleiteter Werke verwendet werden.

### **Symbole**

In dieser Anleitung werden die folgenden Konventionen verwendet:

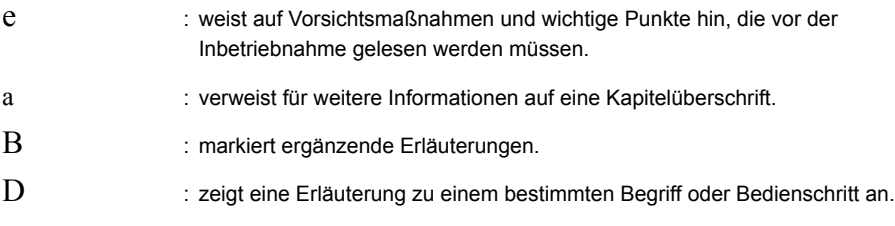

**{Betriebstaste}** usw. : steht für Tasten am Bedienfeld.

## **INHALT**

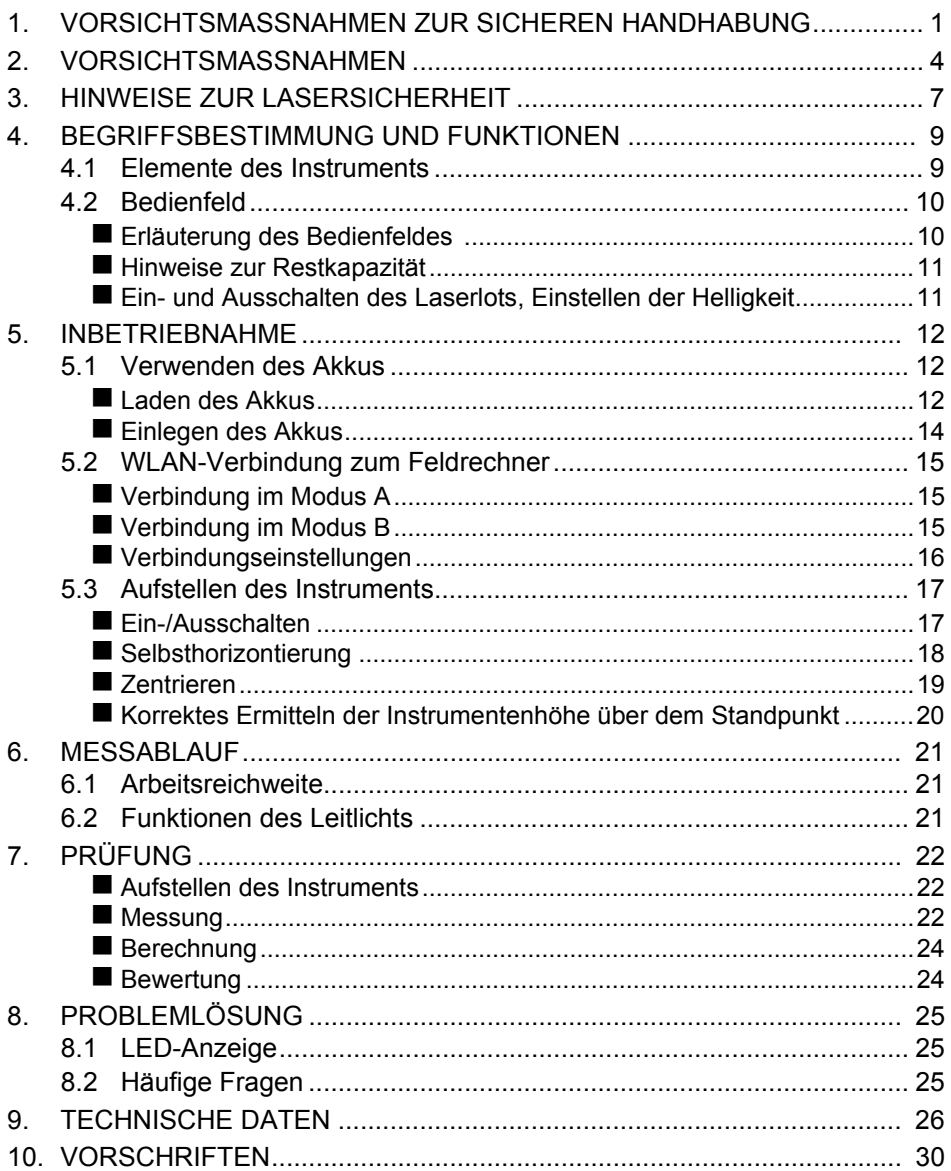

## <span id="page-3-0"></span>**1. VORSICHTSMASSNAHMEN ZUR SICHEREN HANDHABUNG**

Hinweise, die zur sicheren Bedienung des Produkts und zum Verhindern von Verletzungen beim Bediener und Dritten oder von Sachschäden beachtet werden müssen, sind in dieser Bedienungsanleitung durch ein Ausrufezeichen im Dreieck in Verbindung mit den Worten WARNUNG oder VORSICHT gekennzeichnet.

Die Bedeutung der Kennzeichnungen ist in der Folge beschrieben. Machen Sie sich mit ihrer Bedeutung vertraut, bevor Sie den eigentlichen Anleitungstext lesen.

#### **Bedeutung der Kennzeichnung**

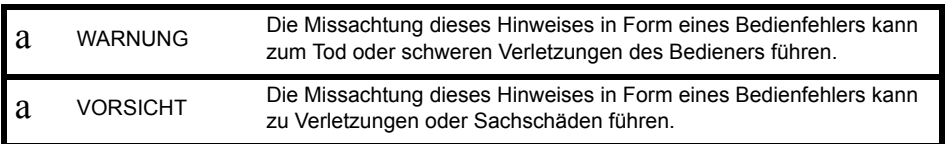

- h Dieses Symbol kennzeichnet Vorsichtshinweise und Gefahrenhinweise. Einzelheiten sind im oder neben dem Symbol genannt.
- **h** Dieses Symbol kennzeichnet Verbote. Einzelheiten sind im oder neben dem Symbol genannt.
- g Dieses Symbol kennzeichnet strikt zu befolgende Punkte. Einzelheiten sind im oder neben dem Symbol genannt.

#### **Allgemeines**

#### a **Warnung**

- Verwenden Sie das Gerät nicht in Umgebungen mit starkem Staub- oder Ascheanteil<br> **b** sowie unzureichender Belüftung oder in der Nähe von brennbaren Materialien. sowie unzureichender Belüftung oder in der Nähe von brennbaren Materialien. Explosionsgefahr!
- e Sie dürfen das Produkt weder zerlegen noch zusammenbauen. Brand, elektrische Schläge, Verbrennungen und der Austritt gefährlicher Strahlung können die Folge sein.

Achten Sie beim Verstauen des Instruments im Koffer darauf, dass alle Verschlüsse

 $\mathbf c$ (auch die Seitenverschlüsse) geschlossen sind. Andernfalls könnte das Instrument während des Transports herausfallen – Verletzungsgefahr!

### a **Vorsicht**

- $b$  Verwenden Sie den Koffer nicht als Tritt. Der Koffer ist rutschig und instabil Sturzgefahr!
- b Verwenden Sie keinen Koffer, an dem Verschlüsse, Gurte oder Griffe beschädigt sind. Der Koffer oder das Instrument könnte herabfallen – Verletzungsgefahr!

Dieses Instrument führt automatisch bestimmte Funktionen aus, wenn es ein- oder

b ausgeschaltet wird. Berühren Sie das Instrument nicht während des Betriebs – Verletzungsgefahr!

#### **Stromversorgung**

#### a **Warnung**

b Verwenden Sie nur die mitgelieferten oder offiziell benannten Akkus oder Batterien. Explosions- und Brandgefahr durch übermäßige Hitzeentwicklung!

Verwenden Sie Isolierband oder ähnliche Hilfsmittel an den Polen, um ein

- $\mathbf{c}$ Kurzschließen von Akkus und Batterien während der Lagerung zu verhindern. Brandund Verbrennungsgefahr durch Kurzschluss!
- b Legen Sie keine Gegenstände wie Kleidung während des Ladevorgangs auf das Ladegerät. Brandgefahr durch Funkenbildung!
- b Verwenden Sie keine beschädigten Stromkabel, Stecker oder Steckdosen. Gefahr von Bränden und elektrischen Schlägen!
- $b$  Verwenden Sie nur die mitgelieferten oder offiziell benannten Stromkabel. Brandgefahr!

Verwenden Sie nur das angegebene Ladegerät zum Aufladen von Akkus. Andere Ladegeräte können eine andere Spannung oder Polarität verwenden, was zu

- c Funkenbildung und somit Bränden oder Verbrennungen führen könnte.
- b Stecken und ziehen Sie Netzstecker oder sonstige Stromversorgungsanschlüsse nicht mit feuchten Händen. Gefahr von elektrischen Schlägen!
- $b$  Schließen Sie das Gerät nicht kurz. Gefahr von Hitzeentwicklung und Funkenbildung!
- b Verwenden Sie nur die angegebene Versorgungsspannung. Gefahr von Bränden und elektrischen Schlägen!
- b Verwenden Sie Batterien bzw. Akkus und Ladegerät nicht für andere Instrumente oder Zwecke. Brand- und Verbrennungsgefahr!
- f Entsorgen Sie Akkus, Batterien und Ladegeräte nicht in Feuer und setzen Sie sie keiner großen Hitze aus. Explosions- und Verletzungsgefahr!
- b Verwenden Sie Batterien bzw. Akkus und Ladegerät nicht, wenn diese feucht sind. Brand- und Verbrennungsgefahr durch Kurzschluss!

### a **Vorsicht**

d Vermeiden Sie den Kontakt mit auslaufender Batterieflüssigkeit. Gesundheitsschädliche Chemikalien können Verbrennungen und Hautreizungen verursachen.

#### **Stativ**

 $\mathbf{c}$ 

### a **Vorsicht**

Ziehen Sie die Klemmschraube beim Befestigen des Instruments auf einem Stativ fest an. Ohne fest angezogene Klemmschraube könnte das Instrument vom Stativ fallen –

- c Ziehen Sie die Beinschrauben des Stativs, auf dem das Instrument befestigt ist, fest an. Ohne fest angezogene Beinschrauben könnte das Stativ umkippen – Verletzungsgefahr!
- b Achten Sie beim Tragen des Stativs darauf, dass die Beinspitzen nicht auf andere Personen zeigen. Verletzungsgefahr durch Beinspitzen!
- c Halten Sie Hände und Füße beim Aufstellen des Stativs von den Beinspitzen fern. Gefahr von Stichwunden durch die Spitzen!

 $\mathbf{c}$ Ziehen Sie die Beinschrauben vor dem Tragen des Stativs fest an. Ohne fest angezogene Beinschrauben könnten die Teleskopbeine herausrutschen – Verletzungsgefahr!

### **Drahtlose Kommunikation (Wireless LAN)**

Verletzungsgefahr!

#### a **Warnung**

b Verwenden Sie das Gerät nicht in der Nähe von Krankenhäusern. Es könnte Fehlfunktionen medizinischer Geräte verursachen.

 $\mathbf{c}$ Halten Sie einen Abstand von mindestens 22 cm zwischen dem Instrument und Personen mit Herzschrittmachern ein. Ansonsten könnte der Herzschrittmacher durch die elektromagnetischen Wellen des Instruments gestört werden und nicht wie gewohnt funktionieren.

b Verwenden Sie das Gerät nicht an Bord von Luftfahrzeugen. Ansonsten könnte es zu Fehlfunktionen der Luftfahrzeuginstrumentierung kommen.

b Verwenden Sie das Gerät nicht in der Nähe von automatischen Türen, Feueralarmen und anderen Geräten mit automatischer Steuerung, da die elektromagnetischen Wellen, die von diesem Gerät ausgestrahlt werden, den Betrieb der anderen Geräte beeinträchtigen könnten, sodass es zu einem Unfall führen könnte.

## <span id="page-6-0"></span>**2. VORSICHTSMASSNAHMEN**

### **Aufladen von Akkus**

• Laden Sie Akkus nur innerhalb des vorgesehenen Temperaturbereichs. Ladetemperaturbereich : 0 bis 40 °C

#### **Garantie für Akkus**

• Akkus sind Verschleißteile. Das Nachlassen der Kapazität als Folge wiederholten Auf- und Entladens fällt nicht unter die Gewährleistung oder Garantie.

#### **Automatisches Ausführen bestimmter Funktionen beim Ein- und Ausschalten**

Dieses Instrument führt beim Ein- und Ausschalten eine automatische Rotation und eine Selbsthorizontierung durch (siehe Abbildung). Berühren Sie das Instrument nicht während des Betriebs – Verletzungsgefahr!

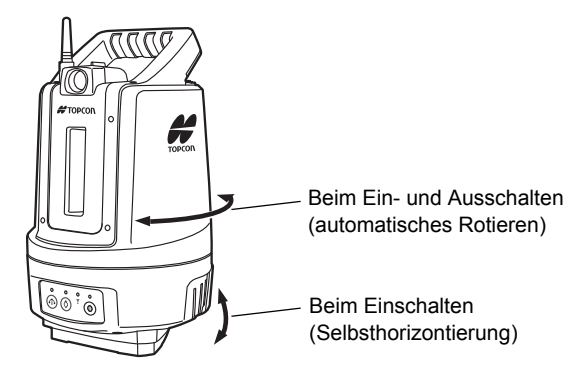

### **Vorsichtsmaßnahmen zum Schutz vor Wasser und Staub**

Das Instrument ist gemäß IP65 staub- und wasserfest. Bitte lesen Sie sorgfältig die folgende Hinweise, bevor Sie das Instrument verwenden.

- Schließen Sie die Akkufachabdeckung fest.
- Stellen Sie sicher, dass weder Feuchtigkeit noch Staub an die Pole und Anschlüsse gelangen. Der Betrieb des Instruments mit Feuchtigkeit oder Staub an Polen und Anschlüssen kann das Instrument beschädigen.
- Achten Sie darauf, dass das Innere des Transportkoffers und das Instrument trocken sind, bevor Sie den Koffer schließen. Im Koffer gefangene Feuchtigkeit kann zu Korrosion am Instrument führen.
- Risse oder Verformungen im Gummi der Akkufachabdeckung oder der Schutzkappen für externe Anschlüsse müssen vor der weiteren Verwendung durch Ersetzen der jeweiligen Abdeckung beseitigt werden.
- Damit die Wasserdichtigkeit gewährleistet bleibt, sollten Sie die Gummidichtungen alle zwei Jahre austauschen. Wenden Sie sich dazu an einen autorisierten Händler.

### **Weitere Vorsichtsmaßnahmen**

- Führen Sie während der Selbsthorizontierung keine Fremdkörper in das Instrument ein. Dies würde zu einem Fehler führen.
- Stellen Sie das Instrument niemals direkt auf den Boden. Sand oder Staub können die Bohrungen sowie die Klemmschraube an der Fußplatte beschädigen.
- Schützen Sie das Instrument vor heftigen Stößen und Vibrationen.
- Schützen Sie das Instrument mit einem Schirm oder einer wasserdichten Abdeckung vor Regen oder Nieselregen.
- Tragen Sie das Instrument keinesfalls auf dem Stativ an einen neuen Aufstellort.
- Schalten Sie das Instrument aus, bevor Sie den Akku entfernen.
- Entfernen Sie den Akku, bevor Sie das Instrument in den zugehörigen Koffer legen.
- Achten Sie darauf, dass das Instrument und die Schutzauskleidung des Transportkoffers trocken sind, bevor Sie den Koffer schließen. Der Koffer ist hermetisch abgedichtet; darin gefangene Feuchtigkeit kann zu Korrosion am Instrument führen.
- Wenden Sie sich an Ihren Händler, falls Sie beabsichtigen, das Instrument unter besonderen Bedingungen einzusetzen, zum Beispiel dauerhaft über einen längeren Zeitraum oder bei hoher Luftfeuchtigkeit. Grundsätzlich fallen besondere Bedingungen nicht unter die Produktgarantie.

### **Pflege und Wartung**

- Wischen Sie eventuell am Instrument auftretende Feuchtigkeit vollständig ab.
- Reinigen Sie das Instrument stets, bevor Sie es in den Koffer legen. Das Objektiv benötigt besondere Sorgfalt. Entfernen Sie zuerst kleine Partikel mit dem Objektivpinsel. Hauchen Sie dann leicht auf das Objektiv, um es anzufeuchten, und reiben Sie es vorsichtig mit dem Reinigungstuch ab.
- Bewahren Sie das Instrument in einem trockenen Raum mit relativ konstanter Temperatur auf.
- Prüfen Sie das Stativ auf lockeren Sitz und lockere Schrauben.
- Wenden Sie sich bei Problemen im rotierenden Teil, an den Schrauben oder der Optik (z. B. dem Objektiv) an den autorisierten Händler.
- Wenn das Instrument längere Zeit nicht genutzt wird, sollten Sie es spätestens alle drei Monate überprüfen.
- Fetten Sie alle 4 000 bis 5 000 Betriebsstunden die Antriebsteile. Ihr autorisierter Händler berät Sie bei Fragen zur Wartung.
- Heben Sie das Instrument stets vorsichtig und nie mit Gewalt aus dem Transportkoffer. Schließen Sie den leeren Transportkoffer, damit sich dort keine Feuchtigkeit sammeln kann.
- Prüfen Sie das Instrument gelegentlich auf korrekte Funktion und Justierung, damit seine Genauigkeit gewährt bleibt.

#### **Exportieren dieses Produkts (EAR)**

• Dieses Produkt enthält Bauteile/Baugruppen sowie Software und Technologie, die unter die amerikanischen Ausfuhrbestimmungen (EAR, Export Administration Regulations) fallen. Abhängig vom Land, in welches Sie das Produkt mitnehmen oder ausführen möchten, wird möglicherweise eine US-amerikanische Ausfuhrgenehmigung benötigt. Die Beschaffung dieser Genehmigung fällt in Ihren Verantwortungsbereich. Mit Stand Mai 2013 wurde für die unten aufgeführten Länder eine Ausfuhrgenehmigung benötigt. Bitte informieren Sie sich vor der Ausfuhr bei den zuständigen Stellen, da die Bestimmungen Änderungen unterliegen.

Nordkorea Iran Syrien Sudan Kuba

Informationen zu den Ausfuhrbestimmungen der USA finden Sie unter http://www.bis.doc.gov/policiesandregulations/ear/index.htm.

#### **Exportieren dieses Produkts (Telekommunikationsbestimmungen)**

• Dieses Instrument enthält ein Modul zur drahtlosen Kommunikation. Der Einsatz dieser Technik muss in Übereinstimmung mit den Telekommunikationsbestimmungen des Einsatzlandes erfolgen. Bereits die Ausfuhr des Moduls zur Drahtloskommunikation unterliegt möglicherweise bereits diesen Bestimmungen.

#### **Haftungsausschluss**

- Das Bedienpersonal des Produkts ist angehalten, sich stets an die Bedienungsanleitung zu halten und regelmäßige Geräteprüfungen der Hardware vorzunehmen.
- Der Hersteller und seine Vertreter haften nicht für fehlerhafte oder absichtlich falsche Verwendung, einschließlich direkter, indirekter oder Folgeschäden oder entgangenem Gewinn.
- Der Hersteller und seine Vertreter haften nicht für Folgeschäden oder entgangenen Gewinn als Folge von Naturkatastrophen (Erdbeben, Stürme, Überflutungen usw.), Feuer, Unfall oder Handlungen Dritter sowie Verwendung außerhalb der üblichen Bereiche und Bedingungen.
- Der Hersteller und sein Vertreter haften nicht für Schäden (geänderte Daten, Datenverlust, entgangenen Gewinn, Unterbrechung des Geschäftsbetriebes usw.), die durch das Produkt oder die nicht mögliche Verwendung des Produkts verursacht wurden.
- Der Hersteller und seine Vertreter haften nicht für Schäden und entgangenen Gewinn infolge einer nicht anleitungsgemäßen Verwendung.
- Der Hersteller und seine Vertreter haften nicht für Schäden, die durch unsachgemäße Bedienung oder durch die Verbindung mit anderen Produkten verursacht wurden.

## <span id="page-9-0"></span>**3. HINWEISE ZUR LASERSICHERHEIT**

Das Instrument ist ein Laserprodukt der folgenden Klasse gemäß IEC-Publikation 60825-1, Ausg. 2.0:2007 und dem "United States Government Code of Federal Regulation FDA CDRH 21CFR" Teil 1040.10 und 1040.11. Es erfüllt die FDA-Standards für Laserprodukte mit Ausnahme der Abweichungen gemäß Laser Notice No. 50" vom 24. Juni 2007.

- EDM : Laserprodukt Klasse 1
- Laserpointer : Laserprodukt Klasse 3R
- Laserlot : Laserprodukt Klasse 2

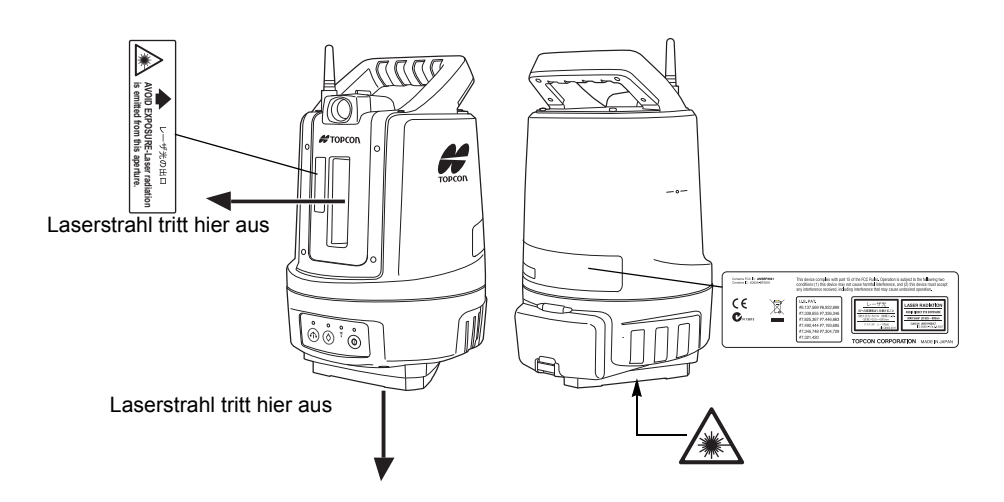

Bitte lesen Sie sorgfältig die folgende Sicherheitshinweise, bevor Sie den LN-100 verwenden.

## a **Warnung**

- Beim Benutzen von Bedienelementen und beim Durchführen von Prozeduren sind unbedingt die Anweisungen in diesem Handbuch zu befolgen. Jede andere Vorgehensweise kann zur Freisetzung einer gefährlichen Laserstrahlung führen.
- Zielen Sie niemals absichtlich mit dem Laserstrahl auf andere Personen. Der Laserstrahl kann Augen und Haut verletzen. Bei Augenverletzungen durch Laserstrahlen müssen Sie sofort medizinische Hilfe bei einem Augenarzt einholen.
- Blicken Sie niemals direkt in den Laserstrahl. Dauerhafte Augenverletzungen könnten die Folge sein!
- Blicken Sie niemals länger auf den Laserstrahl. Dauerhafte Augenverletzungen könnten die Folge sein!
- Blicken Sie niemals durch ein Teleskop, ein Fernrohr oder andere optische Instrumente auf den Laserstrahl. Dauerhafte Augenverletzungen könnten die Folge sein!
- Zielen Sie Zieltafeln so an, dass der Laserstrahl von ihnen nicht in Seitenrichtungen reflektiert wird.

## a **Vorsicht**

- Führen Sie zu Beginn der Arbeit und unter normalen Bedingungen für den Austritt des Laserstrahls regelmäßige Prüfungen und Einstellungen durch.
- Schalten Sie das Instrument aus, wenn es nicht benutzt wird.
- Zerstören Sie beim Entsorgen des Instruments den Batterieanschluss, damit kein Laserstrahl austreten kann.
- Vermeiden Sie ein Aufbauen des Instruments in einer Höhe, in der der Pfad des Lasers Fußgänger oder Autofahrer auf Kopfhöhe treffen könnte. Betreiben Sie das Instrument mit der angemessenen Sorgfalt, um zu verhindern, dass der Laserstrahl unabsichtlich die Augen Dritter trifft.
- Zielen Sie mit dem Laserstrahl niemals direkt auf Spiegel, Fenster oder stark reflektierende Oberflächen. Die reflektierten Laserstrahlen könnten schwere Verletzungen verursachen.
- Das Produkt sollte nur von Personen bedient werden, die über folgende Punkte unterrichtet wurden.
	- Lesen Sie dieses Handbuch mit den Bedienungsanleitungen für dieses Produkt.
	- Verfahren zum Schutz vor Gefahren (siehe "HINWEISE ZUR LASERSICHERHEIT")
	- erforderliche Schutzausrüstung (siehe "HINWEISE ZUR LASERSICHERHEIT")
	- Unfallmeldeverfahren (vorgeschriebene Abläufe vor dem Transportieren verletzter Personen und beim Benachrichtigen von Ärzten im Falle von Verletzungen, die durch Laser verursacht wurden)
- Personen, die in der Reichweite des Laserstrahls arbeiten, sollten aufgefordert werden, einen Augenschutz zu tragen, der für die Laserwellenlänge des verwendeten Instruments geeignet ist.
- Bereiche, in denen der Laser verwendet wird, sollten mit einem üblichen Laserwarnzeichen markiert werden.
- Schalten Sie beim Verwenden der Laserpointer-Funktion den Ausgangslaser AUS, nachdem die Streckenmessung erfolgt ist. Auch nach einem Abbrechen der Streckenmessung arbeitet der Laserpointer und ein Laserstrahl tritt aus.

## <span id="page-11-0"></span>**4. BEGRIFFSBESTIMMUNG UND FUNKTIONEN**

## <span id="page-11-1"></span>**4.1 Elemente des Instruments**

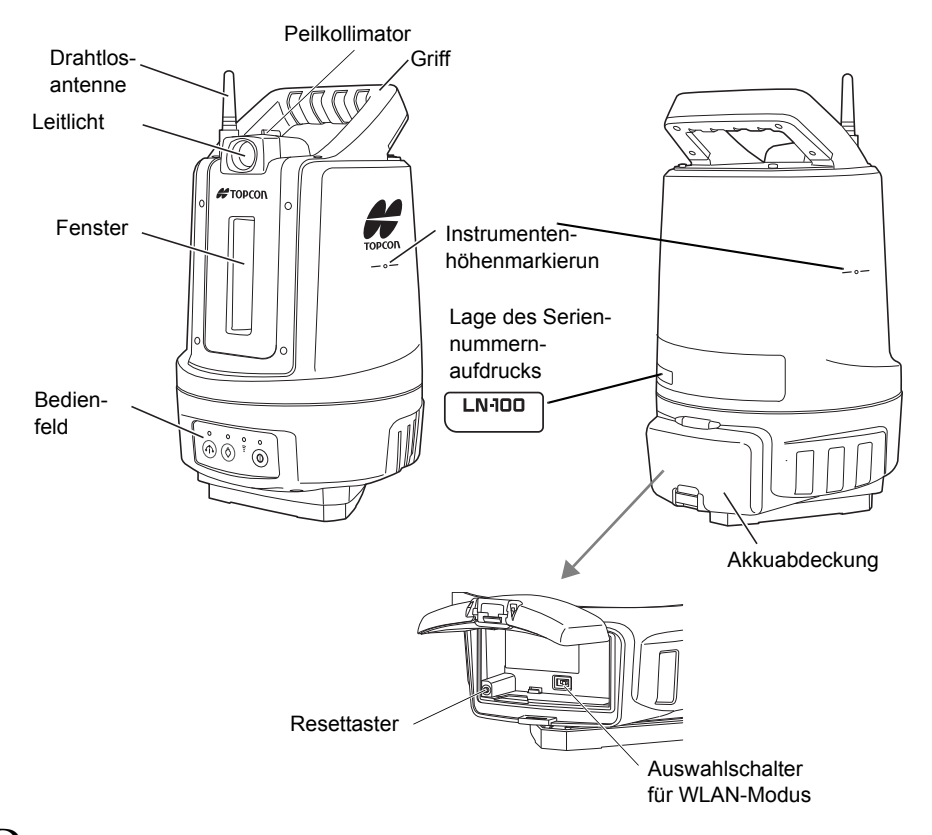

## D **Instrumentenhöhenmarkierung**

Die Höhe des Instruments beträgt 176 mm von der Stativbefestigung bis zur Instrumentenhöhenmarkierung.

a ["Korrektes Ermitteln der Instrumentenhöhe über dem Standpunkt" auf Seite 22](#page-22-0)

## D **Peilkollimator**

Über dieses Element können Sie das Instrument in horizontaler Richtung auf den Messpunkt ausrichten. Blicken Sie durch den Peilkollimator und richten Sie das Fenster zum Prisma hin aus.

### **Resettaster**

Dieses Element setzt die WLAN-Einstellungen auf die Werksvorgaben zurück. a ["8.2 Häufige Fragen" auf Seite 29](#page-27-2) Der Taster wird unter normalen Bedingungen nicht benötigt.

## **Drahtlosantenne**

### e

Achten Sie aufgrund der exponierten Lage der Antenne darauf, nicht dagegen zu stoßen, da die Antenne hierdurch beschädigt werden könnte.

## <span id="page-12-0"></span>**4.2 Bedienfeld**

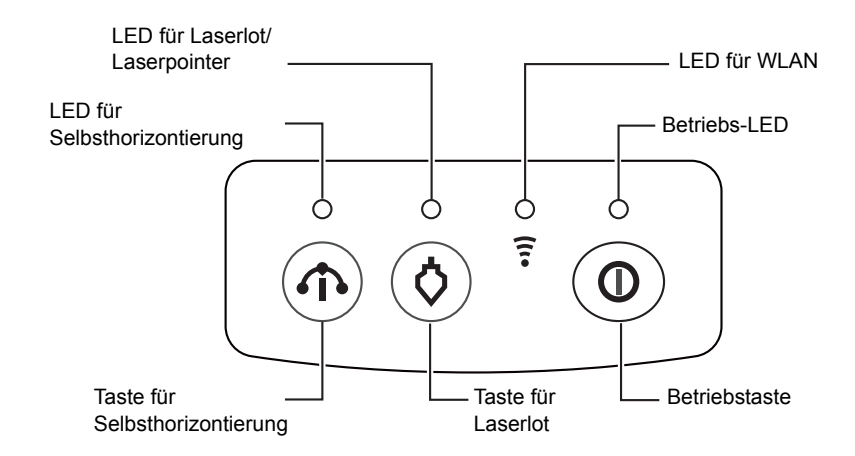

## <span id="page-12-1"></span>**Erläuterung des Bedienfeldes**

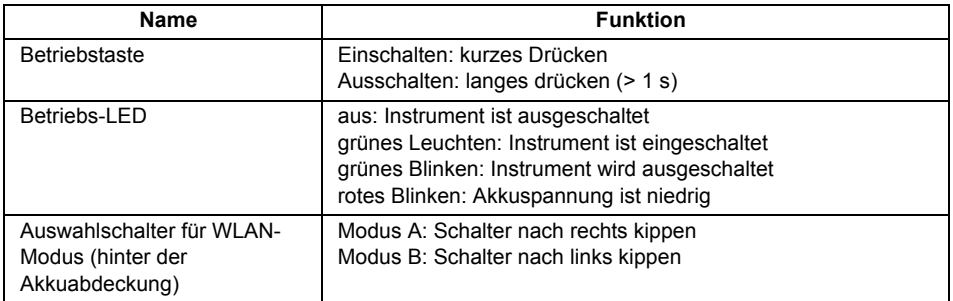

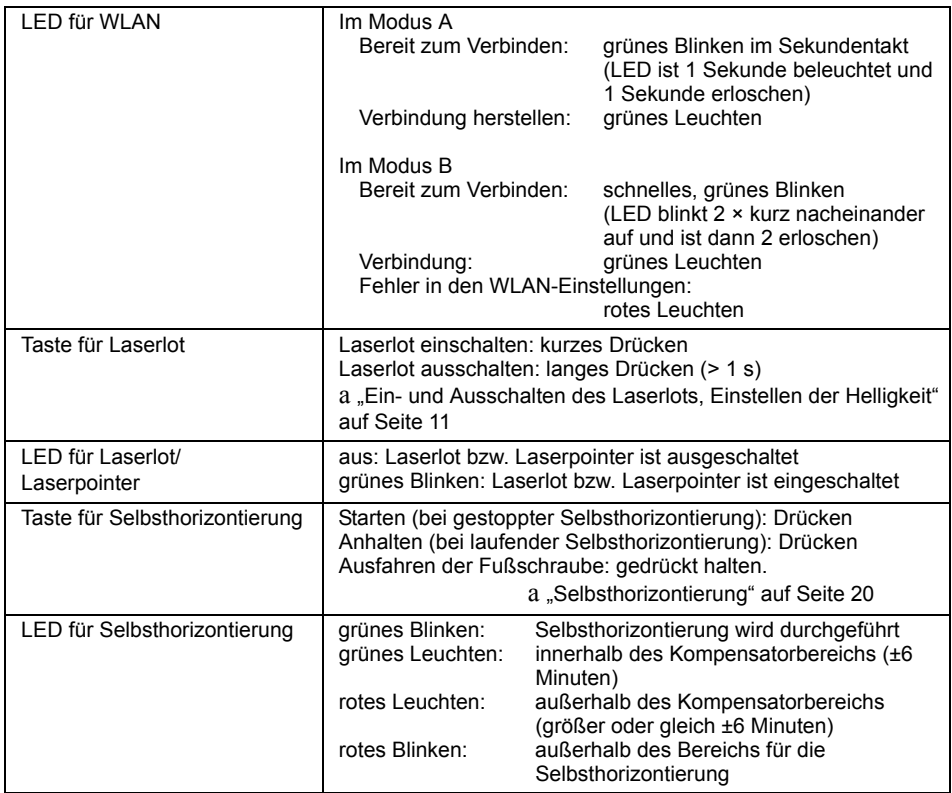

## <span id="page-13-0"></span>**Hinweise zur Restkapazität**

Wenn die Betriebs-LED rot blinkt und ein Signal ertönt (wiederholter Piepton), ist die verbleibende Akkukapazität gering. Wechseln Sie den Akku. Die Kapazität des Instrumentenakkus wird am Feldrechner angezeigt. a Einzelheiten finden Sie in der Anleitung des Feldrechners.

## <span id="page-13-1"></span>**Ein- und Ausschalten des Laserlots, Einstellen der Helligkeit**

So schalten Sie das Laserlot ein oder aus bzw. ändern seine Helligkeit:

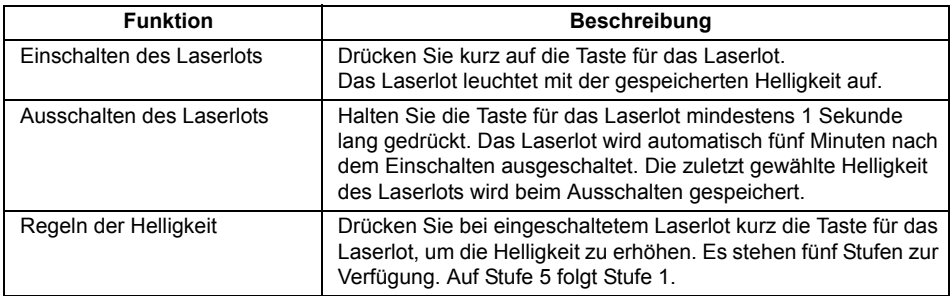

## <span id="page-14-0"></span>**5. INBETRIEBNAHME**

## <span id="page-14-1"></span>**5.1 Verwenden des Akkus**

## <span id="page-14-2"></span>**Laden des Akkus**

Der Akku wurde im Werk nicht geladen. Laden Sie den Akku vollständig, bevor Sie das Instrument benutzen.

e

- Das Ladegerät wird während der Verwendung ziemlich heiß. Das ist normal.
- Laden Sie nur die mitgelieferten oder offiziell benannten Akkus.
- Das Ladegerät ist nur für den Betrieb in Innenräumen gedacht. Benutzen Sie das Gerät nicht im Freien.
- Auch bei blinkender Ladeanzeige können Akkus nicht geladen werden, wenn die Temperatur außerhalb des Ladetemperaturbereichs liegt.
- Nehmen Sie die Akkus aus dem Ladegerät, bevor Sie es lagern.
- Ziehen Sie den Netzstecker, wenn das Gerät nicht verwendet wird.
- Bewahren Sie die Akkus in einem trockenen Raum mit Temperaturen in folgenden Bereichen auf. Bei langfristiger Lagerung sollten die Akkus spätestens alle sechs Monate geladen werden.

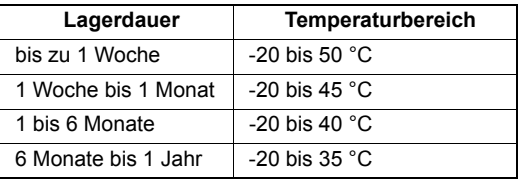

• Akkus erzeugen durch eine chemische Reaktion Strom; daher ist die Lebensdauer von Akkus stets begrenzt. Sogar wenn sie gelagert und lange Zeit nicht benutzt werden, nimmt die Akkukapazität im Laufe der Zeit ab. Daher kann die Standzeit des Akkus trotz korrekter Aufladung abnehmen. In diesem Fall wird ein neuer Akku benötigt.

## **VERFAHREN**

- 1. Verbinden Sie das Stromkabel mit dem Ladegerät und stecken Sie den Netzstecker in eine Wandsteckdose.
- 2. Setzen Sie den Akku in das Ladegerät; die Vertiefungen und Führungen helfen dabei.

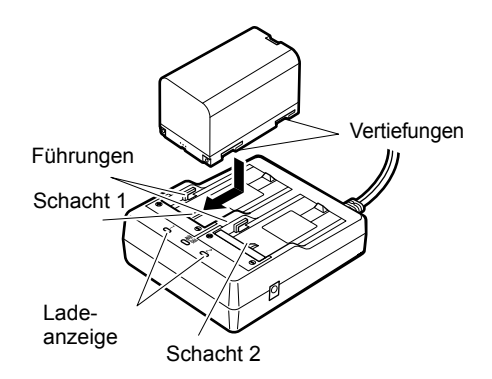

- 3. Wenn der Ladevorgang beginnt, blinkt die Ladeanzeige.
- 4. Die Anzeige leuchtet, sobald der Ladevorgang abgeschlossen ist.
- 5. Nehmen Sie den Akku heraus und ziehen Sie den Netzstecker.

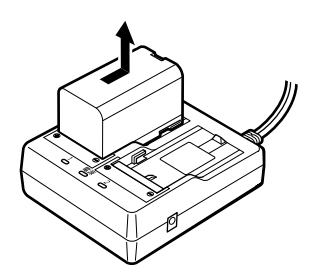

## B

• Schacht 1 und 2:

Das Ladegerät lädt den zuerst eingelegten Akku auch zuerst. Wenn Sie zwei Akkus in das Ladegerät einsetzen, wird zuerst der Akku in Schacht 1 geladen, danach der Akku in Schacht 2. (a Schritt 2)

• Ladeanzeige:

Die Ladeanzeige ist aus, wenn der Ladetemperaturbereich über- bzw. unterschritten oder der Akku falsch eingelegt ist. Falls die Anzeige auch innerhalb des richtigen Temperaturbereichs und nach erneutem Einlegen des Akkus nicht leuchtet, wenden Sie sich an Ihren Händler. (a Schritte 2 und 3)

• Ladedauer pro Akku (bei 25 °C): BDC70:etwa 5,5 Stunden

## <span id="page-16-0"></span>**Einlegen des Akkus**

Setzen Sie den aufgeladenen Akku ein.

## e

- Verwenden Sie den mitgelieferten Akku (BDC70).
- Stellen Sie beim Einlegen oder Entfernen des Akkus sicher, dass weder Feuchtigkeit noch Staub in das Innere des Instruments gelangen.
- Klemmen Sie die Finger nicht im Fachdeckel ein, wenn Sie diesen schließen.
- Schalten Sie das Instrument aus, bevor Sie den Akku entfernen. Wird der Akku bei eingeschaltetem Instrument entfernt, kann ein Warmstart erfolgen. Dadurch können Datei- und Ordnerdaten verloren gehen.
- Öffnen Sie das Akkufach nicht, während das Instrument eingeschaltet ist.
- Nehmen Sie die Akkus aus dem Vermessungsinstrument oder dem Ladegerät, bevor Sie es lagern.

### **VERFAHREN**

1. Drücken Sie die Falle an der Akkuabdeckung nach oben, um sie zu öffnen.

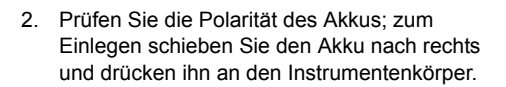

e

- Setzen Sie den Akku nicht diagonal ein dadurch könnten Instrument oder Pole beschädigt werden.
- 3. Schließen Sie die Akkufachabdeckung. Sie rastet hörbar ein.

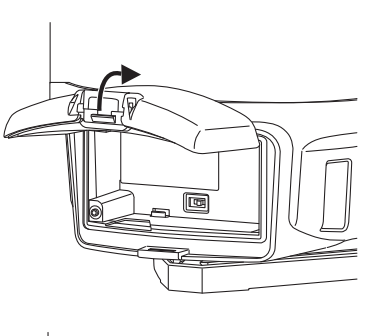

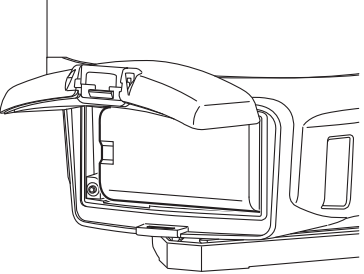

## <span id="page-17-0"></span>**5.2 WLAN-Verbindung zum Feldrechner**

Die WLAN-Verbindung zwischen Instrument und Feldrechner kann auf zwei Arten eingerichtet werden:

## <span id="page-17-1"></span>**Verbindung im Modus A**

Dies ist eine Punkt-zu-Punkt-Verbindung. Das Instrument übernimmt die Kontrolle, der Feldrechner verbindet sich als untergeordnetes Gerät über WLAN. Im Modus A agiert das Instrument als DHCP-Server. a Einzelheiten zur Verbindungsmethode finden Sie in der Anleitung zur WLAN-Konfiguration des LN-100.

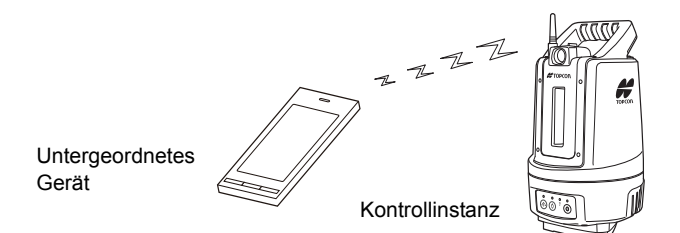

## <span id="page-17-2"></span>**Verbindung im Modus B**

Ein externer Zugangspunkt dient als Kontrollinstanz, mit dem sich das Instrument und der Feldrechner als untergeordnete Geräte im WLAN verbinden.

a Einzelheiten zur Verbindungsmethode finden Sie in der Anleitung zur WLAN-Konfiguration des LN-100.

### e

• Die Netzwerkeinstellungen für die Modi A und B werden jeweils gespeichert.

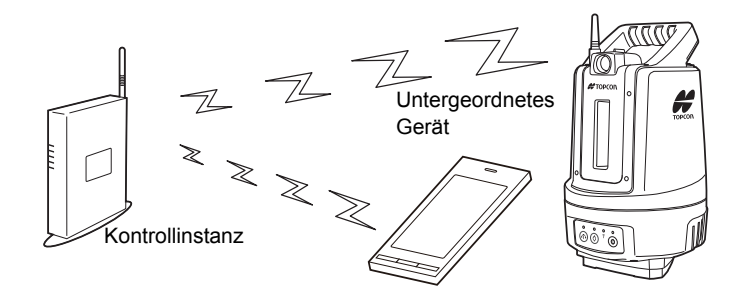

## <span id="page-18-0"></span>**Verbindungseinstellungen**

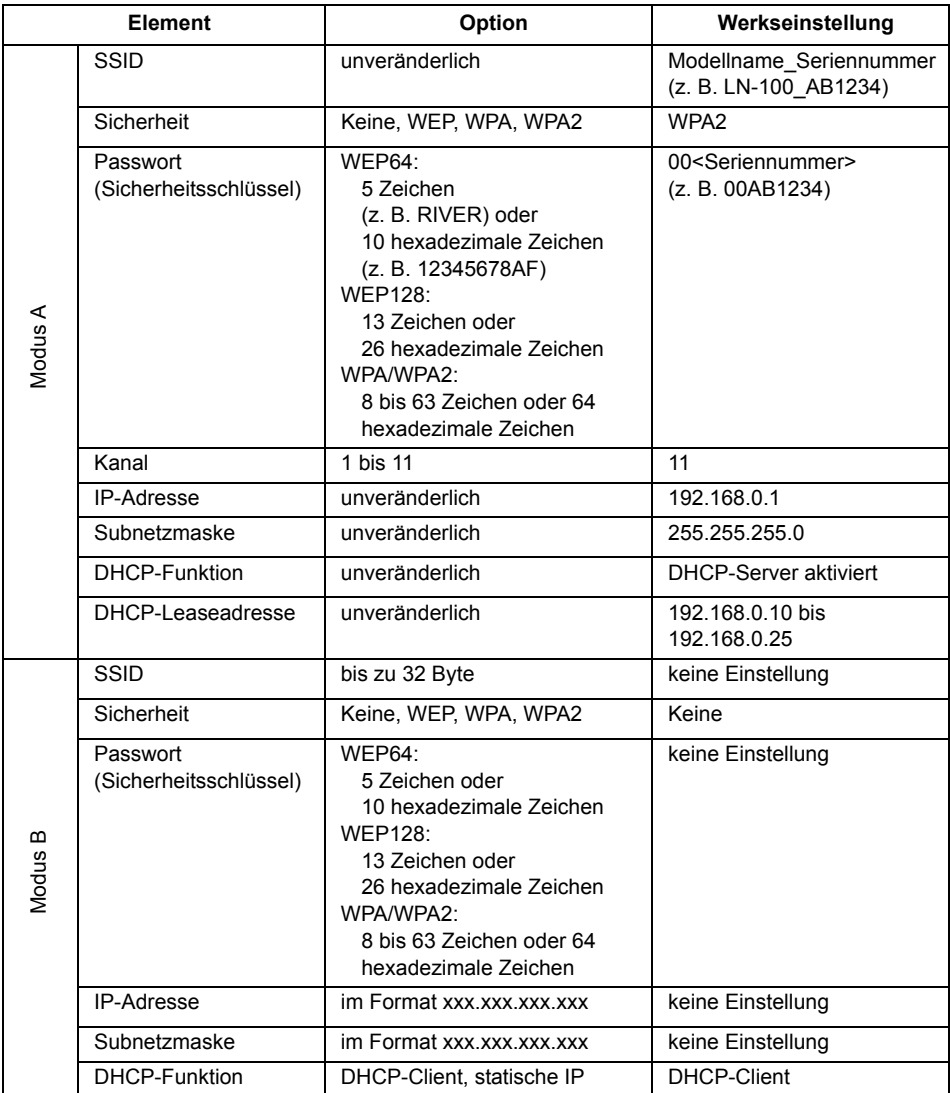

• Ändern Sie nach dem Kauf des Instruments das Passwort für Modus A, damit es nicht länger der Seriennummer entspricht.

• Falls Sie das Passwort vergessen haben, lesen Sie den Abschnitt ["8.2 Häufige Fragen" auf Seite 29.](#page-27-2)

## <span id="page-19-0"></span>**5.3 Aufstellen des Instruments**

## <span id="page-19-1"></span>**Einschalten/Ausschalten**

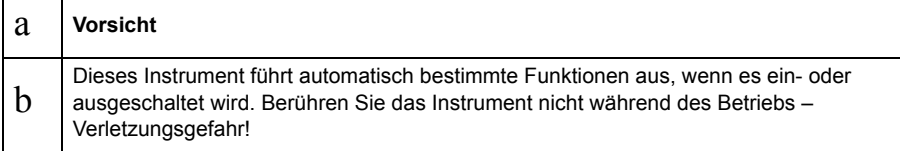

### **VERFAHREN: Einschalten**

1. Schalten Sie das Instrument ein. Drücken Sie die Betriebstaste am Bedienfeld, um das Instrument einzuschalten. Sobald das Instrument eingeschaltet ist, leuchtet die Betriebs-LED. Nach Beginn der Horizontierung dreht sich das Instrument automatisch.

e

- Vermeiden Sie das Herstellen einer WLAN-Verbindung während der Selbsthorizontierung beim Aufstellen.
- Berühren Sie das Instrument nicht, während es sich dreht; warten Sie, bis die Bewegung beendet ist.

a Einzelheiten zur Selbsthorizontierung finden Sie unter ["Selbsthorizontierung" auf Seite 20.](#page-20-0)

- Automatische Abschaltung: Wenn etwa 30 Minuten lang keine Taste betätigt und keine Daten ausgetauscht wurden, schaltet das Instrument automatisch ab.
- Wenn sich das Instrument trotz eingelegten Akkus nicht einschalten lässt oder sofort wieder abschaltet, ist der Akku vermutlich erschöpft. Tauschen Sie ihn gegen einen voll geladenen Akku aus.

a ["Hinweise zur Restkapazität" auf Seite 11](#page-13-0)

### **VERFAHREN: Ausschalten**

1. Halten Sie die Betriebstaste etwa eine Sekunde lang gedrückt.

## <span id="page-20-0"></span>**Selbsthorizontierung**

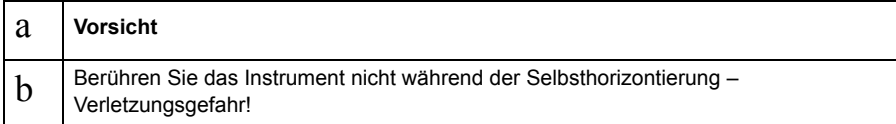

e

• Bei der Selbsthorizontierung wird die Instrumentenmitte automatisch innerhalb eines Bereiches von ±30" horizontiert. Wenn die Neigung der Stehachse anschließend den Kompensatorbereich noch überschreitet (±6'), leuchtet die rote LED. In diesem Fall beginnt die Selbsthorizontierung nicht automatisch. Führen Sie die Selbsthorizontierung erneut durch.

#### **VERFAHREN**

1. Drücken Sie die Taste für die Selbsthorizontierung (bei gestoppter Selbsthorizontierung). Die LED für die Selbsthorizontierung beginnt, grün zu blinken; die Selbsthorizontierung startet. Nach der Selbsthorizontierung leuchtet die LED grün.

#### e

• Wenn sich ein Fremdkörper im Bereich für die Selbsthorizontierung befindet, halten Sie die Taste für die Selbsthorizontierung gedrückt.

Sobald die Fußschraube ausgefahren ist, können Sie den Fremdkörper entfernen und die Selbsthorizontierung neu starten.

Die Funktionen der Taste für die Selbsthorizontierung sind in der Folge beschrieben:

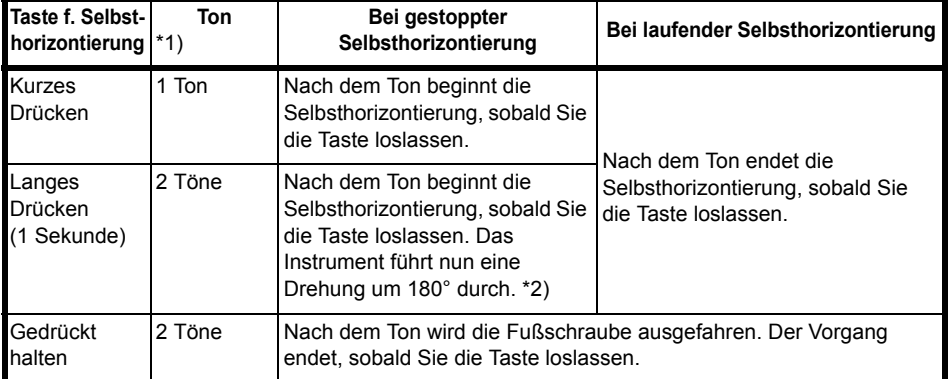

#### \*1)

Wenn eine andere Tonfolge zu hören ist, lesen Sie die Anleitung zu TS-Shield.

\*2)

Wenn die Selbsthorizontierung durch sehr langes Drücken der Taste (1 Sekunde) durchgeführt wird, entspricht der Vorgang der Horizontierung nach dem Einschalten des Instruments. Durch drehen des Instruments um 180° wird der Neigungssensor kalibriert.

## <span id="page-21-0"></span>**Zentrieren**

### **VERFAHREN**

- 1. Stellen Sie sicher, dass die Stativbeine den gleichen Abstand zueinander aufweisen und dass die Kopfplatte bereits grob horizontiert ist. Stellen Sie das Stativ so auf, dass die Kopfplatte sich über dem Messpunkt befindet. Sorgen Sie dafür, dass die Stativspitzen fest in den Boden getreten sind. Bei harten Böden müssen Sie entsprechende Hilfsmittel nutzen, damit sie nicht verrutschen können.
- 2. Setzen Sie das Instrument auf den Stativkopf. Halten Sie das Instrument mit einer Hand fest. Drehen Sie dann die Klemmschraube in die Basis, damit das Instrument fest mit dem Stativ verbunden ist.

3. Zielen Sie mit dem Laserstrahl auf den Messpunkt. Schalten Sie das Laserlot ein und lösen Sie die Klemmschraube. Verschieben Sie das Instrument behutsam auf der

Kopfplatte, bis das Laserlot den Messpunkt trifft. Ziehen Sie die Klemmschraube danach fest an.

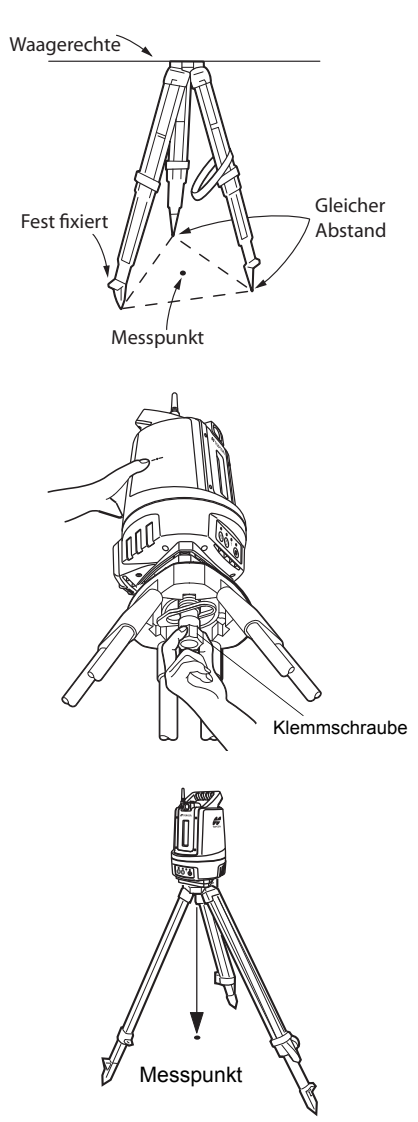

## B

• Die Laseranzeige blinkt während der Selbsthorizontierung.

## <span id="page-22-0"></span>**Korrektes Ermitteln der Instrumentenhöhe über dem Standpunkt**

Die Instrumentenhöhe über dem Standpunkt ist das vertikale (senkrechte) Maß zwischen dem Messpunkt am Boden und der Höhenmarkierung am Instrument.

a Einzelheiten zum Eingeben des Wertes finden Sie in der Anleitung des Feldrechners.

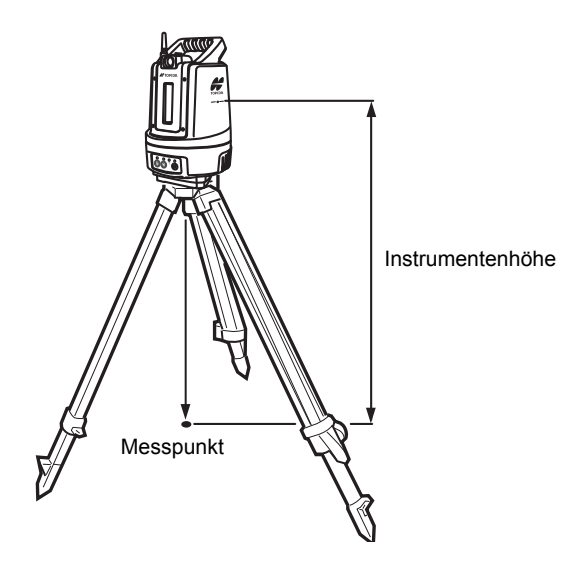

## <span id="page-23-0"></span>**6. MESSABLAUF**

Das Instrument kann für Absteckungen und Polaraufnahmen verwendet werden. Verwenden Sie den Feldrechner für die Messung.

## <span id="page-23-1"></span>**6.1 Arbeitsreichweite**

Die folgende Abbildung zeigt die Arbeitsreichweite des Instruments. Verwenden Sie das Instrument nicht für höhere Entfernungen.

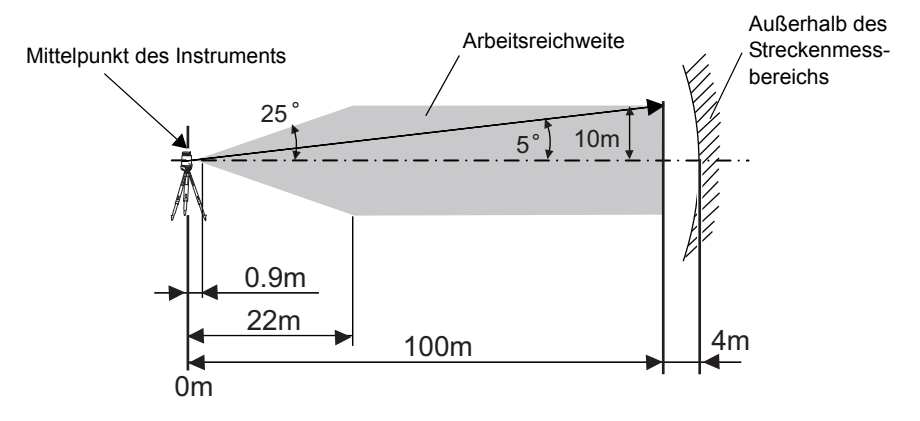

e

• Streckenmessung

Mit dem Instrument können Streckenmessungen in einem Radius von maximal 104 Metern – gemessen von der Instrumentenmitte aus – durchgeführt werden. Wenn das Ziel an der Grenze des Streckenmessbereichs bewegt wird, wird es möglicherweise nicht mehr erkannt.

## <span id="page-23-2"></span>**6.2 Funktionen des Leitlichts**

Wenn Sie das Leitlicht EINschalten, können Sie den Instrumentenstatus aus der Ferne ablesen und erkennen, in welche Richtung Sie den Stab bewegen müssen. Dazu werden verschiedene Lichtfarben und Blinkmuster angezeigt.

Die linke Seite des Leitlichts leuchtet grün, die rechte Seite rot.

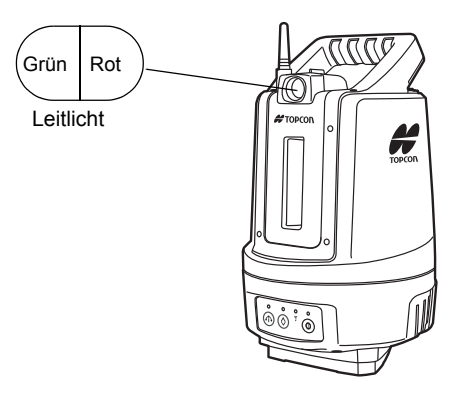

## <span id="page-24-0"></span>**7. PRÜFEN**

Der LN-100 ist ein Präzisionsinstrument. Es muss daher vor der Messung überprüft werden, damit es stets akkurate Ergebnisse liefert. Außerdem sollten Sie es – insbesondere nach längerer Nichtbenutzung, einem Transport oder starken Stößen – einer sorgfältigen Prüfung unterziehen.

## <span id="page-24-1"></span>**Aufstellen des Instruments**

Stellen Sie den LN-100 und die Ziele wie abgebildet in einer Umgebung mit schwachem und gleichmäßigem Sonnenlicht auf.

• Für eine effiziente Prüfung müssen Sie die vier Punkte im Vorfeld mit der Absteckfunktion markiert haben.

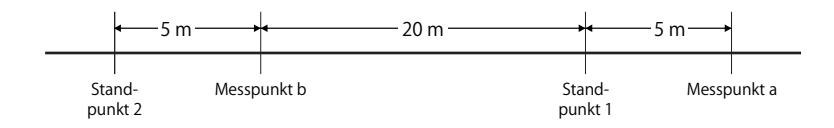

e

- Stellen Sie Instrument und Ziele in einer geraden Linie auf.
- Die Punkte dürfen um maximal ±5 cm in jeder Richtung von den Vorgaben abweichen.
- Stellen Sie den LN-100 und die Ziele auf einer möglichst waagerechten Ebene auf, beispielsweise einem Hallenboden, in ebenem Gelände oder auf Stativen von gleicher Absoluthöhe. (Eine Abweichung in den Punkthöhen von 30 cm auf einer Strecke von 30 m ist akzeptabel.)
- Verwenden Sie als Ziel eines der Prismenmodelle ATP2 (360°-Prisma) oder ATP2S (360°-Schiebeprisma).
- Senken Sie beim ATP2S die Prismenhöhe, um den Aufstellfehler zu reduzieren.

## <span id="page-24-2"></span>**Messung**

- e
- Die Anzielung wird exakter, wenn Sie die Prismen (ATP2/ATP2S) zum Instrument ausrichten.
- ATP2 : Das 360°-Prisma muss so aufgestellt werden, dass zwei einander gegenüberliegende Sechseckpunkte an seinen Gummiflanschen mit der Peilrichtung des Instruments übereinstimmen (vgl. Abbildung unten).

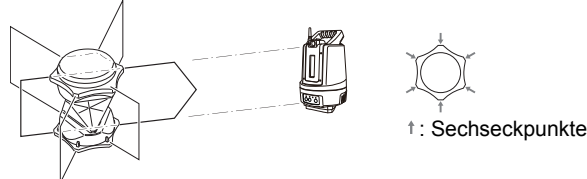

ATP2S : Das 360°-Prisma muss so aufgestellt werden, dass zwei einander gegenüberliegende Markierungen auf der Oberseite des Prismas mit der Peilrichtung des Instruments übereinstimmen.

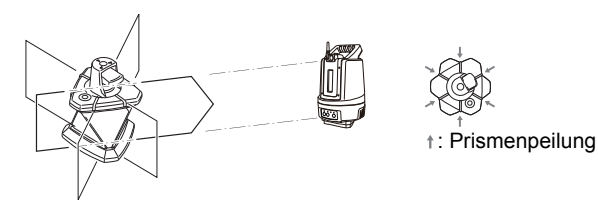

- 1. Stellen Sie das Instrument auf Standpunkt 1 auf.
- 2. Messen Sie das Ziel am Messpunkt a an, um dessen Koordinaten aufzuzeichnen. Da das Ziel von Messpunkt a nach dem Versetzen auf Messpunkt b erneut angemessen wird, müssen Sie die Position mit einer Genauigkeit von etwa ±1 mm markieren.

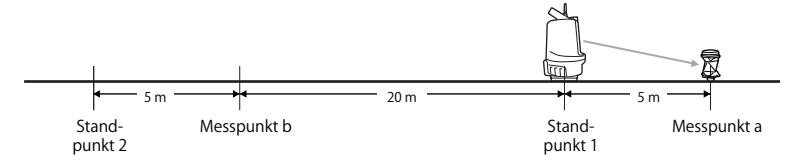

- 3. Stellen Sie das Ziel auf Messpunkt b auf.
- 4. Messen Sie das Ziel am Messpunkt b an, um dessen Koordinaten aufzuzeichnen.

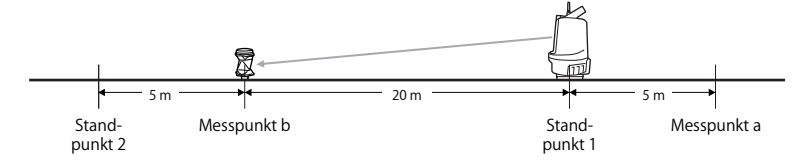

- 5. Stellen Sie das Instrument auf Standpunkt 2 auf.
- 6. Messen Sie das Ziel am Messpunkt b an, um dessen Koordinaten aufzuzeichnen.

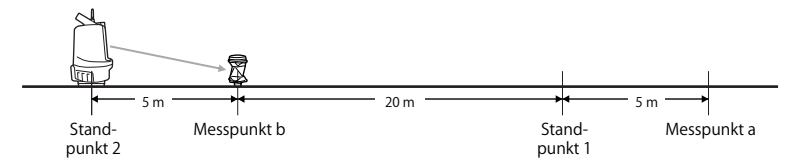

- 7. Stellen Sie das Ziel auf Messpunkt a auf. Verwenden Sie erneut die Messposition aus 2. oben.
- 8. Messen Sie das Ziel am Messpunkt a an, um dessen Koordinaten aufzuzeichnen.

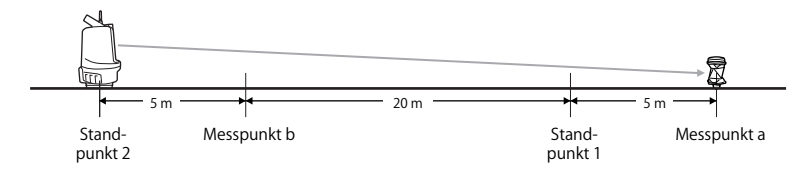

Tabelle für die Messergebnisse:

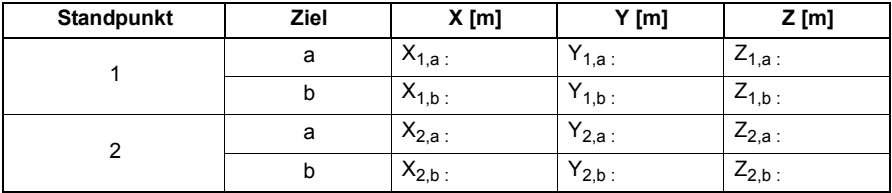

## <span id="page-26-0"></span>**Berechnung**

Ermitteln Sie den Streckenfehler (ED) und den Höhenfehler (EZ) mithilfe der folgenden Gleichung:

$$
D_1 = \sqrt{(X_{1, a} - X_{1, b})^2 + (Y_{1, a} - Y_{1, b})^2}
$$
  
\n
$$
D_2 = \sqrt{(X_{2, a} - X_{2, b})^2 + (Y_{2, a} - Y_{2, b})^2}
$$
  
\n
$$
Z_1 = Z_{1, a} - Z_{1, b}
$$
  
\n
$$
Z_2 = Z_{2, a} - Z_{2, b}
$$
  
\n
$$
ED[mm] = \frac{(D_1 - D_2)}{2} \times 1000
$$

$$
EZ[mm] = (Z_2 - Z_1) \times 1000
$$

## <span id="page-26-1"></span>■ Bewertung

Streckenfehler (ED) und Höhenfehler (EZ) sollten innerhalb der folgenden Grenzen liegen:

- Streckenfehler  $-6$  (mm) < ED <  $+6$  (mm)
- Höhenfehler
	- $-11,6$  (mm) < EZ < +11,6 (mm)

## B

• Wenn der Fehler außerhalb dieser Toleranz liegt, wenden Sie sich an Ihren Händler.

## <span id="page-27-0"></span>**8. PROBLEMLÖSUNG**

Befolgen Sie bei Problemen die Anleitungen in der folgenden Tabelle.

## <span id="page-27-1"></span>**8.1 LED-Anzeige**

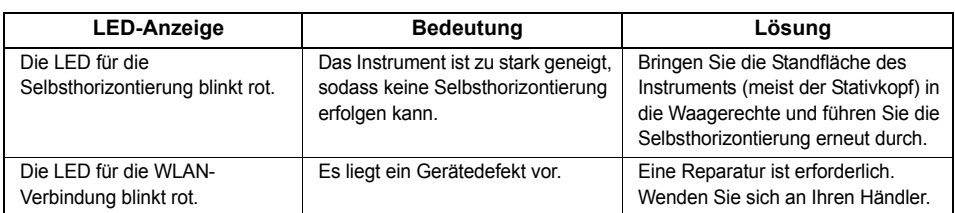

## <span id="page-27-2"></span>**8.2 Häufige Fragen**

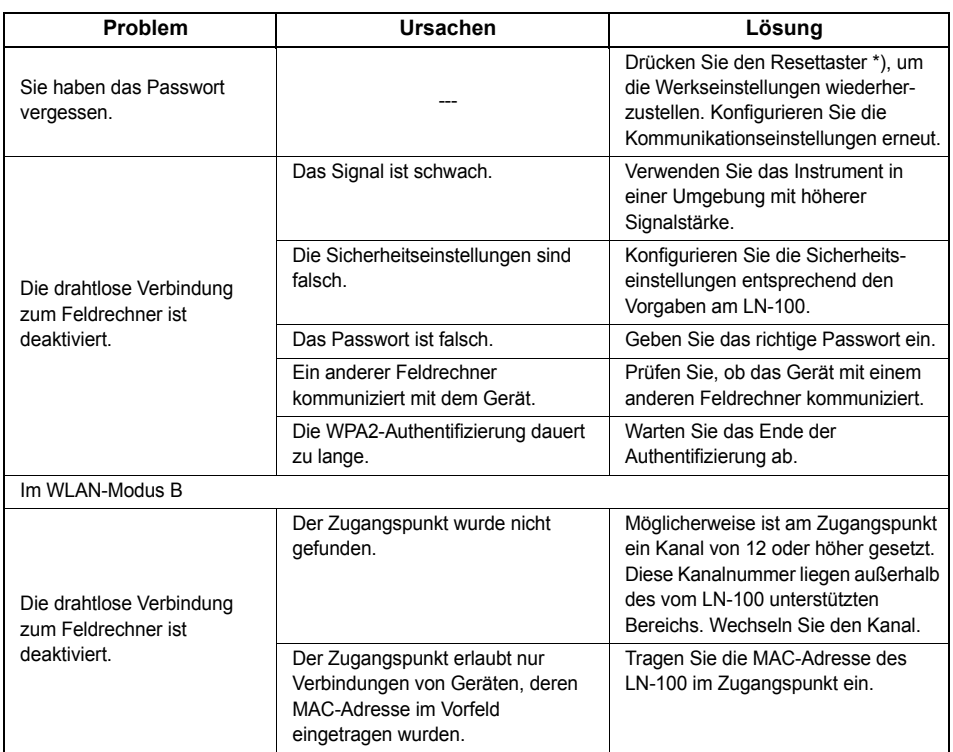

\*) So verwenden Sie den Resettaster:

Wählen Sie WLAN-Modus A und schalten Sie das Instrument ein.

Halten Sie vor dem Herstellen einer Drahtlosverbindung (während die WLAN-LED blinkt) den Resettaster so lange gedrückt, bis zwei Signale ertönen.

Jetzt ist das WLAN wie folgt konfiguriert: Sicherheit: WPA2 Passwort: 00<Seriennummer>

## <span id="page-28-0"></span>**9. TECHNISCHE DATEN**

#### **Arbeitsreichweite**

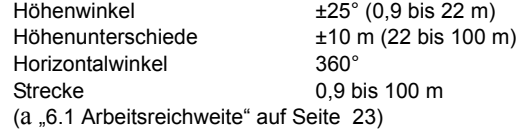

### **Generelle Genauigkeit (für eine Koordinatenmessung in 50 m Entfernung)**

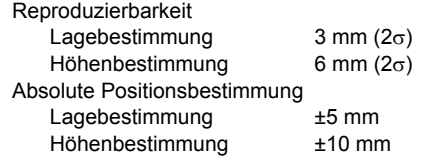

#### **Winkelmessung**

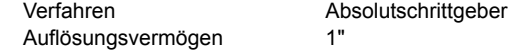

#### **Neigungskompensator**

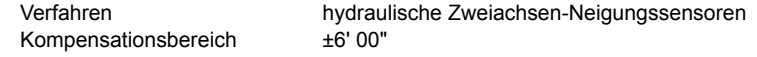

### **Streckenmessung**

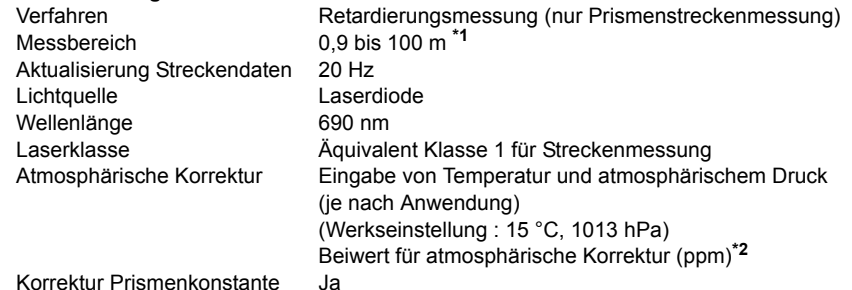

**\*1**: In Verbindung mit ATP2/ATP2S Wetterbedingungen für die Messung: kein schlechtes Wetter, also kein Regen, dichter Nebel oder starke Hitzeschleier

**\*2**: Beiwert für atmosphärische Korrektur (ppm) Der atmosphärische Korrekturwert wird anhand der folgenden Gleichung berechnet und im Speicher abgelegt:

Beiwert für atmosphärische Korrektur (ppm) =

$$
282,324-\frac{0,294362\times p}{1+0,003661\times t}+\frac{0,04127\times e}{1+0,003661\times t}
$$

- t : Lufttemperatur  $(^{\circ}C)$
- p : Druck (hPa)
- e : Wasserdampfdruck (hPa)
- h : relative Feuchtigkeit (%)
- E : gesättigter Wasserdampfdruck

• e (Wasserdampfdruck) kann mithilfe der folgenden Formel berechnet werden:

$$
e = h \times \frac{E}{100} \qquad (7.5 \times t)
$$
  
E = 6.11 × 10<sup>(t + 237,3)</sup>

#### **Laserpointer (Verfügbarkeit richtet sich nach der Anwendung)**

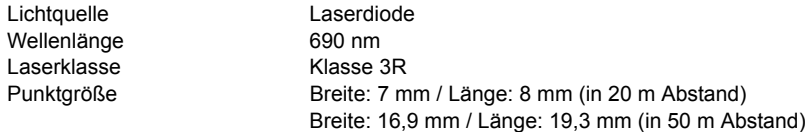

#### **Automatische Zielverfolgung**

Verfahren Bildsensor mit koaxialer Optik für Strahlaustritt und -empfang Reichweite für die automatische Zielverfolgung

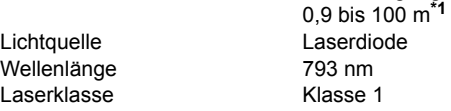

**\*1**: In Verbindung mit ATP2/ATP2S

Wetterbedingungen für die Messung: kein schlechtes Wetter, also kein Regen, dichter Nebel oder starke Hitzeschleier

#### **Optisches System zur Entfernungsmessung**

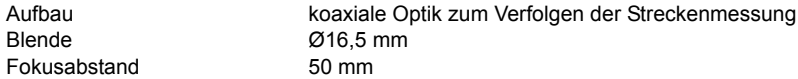

### **Motoraktuator**

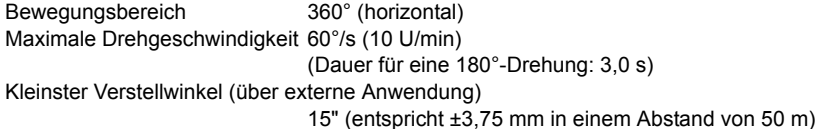

#### **Selbsthorizontierung**

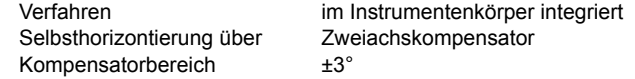

#### **Leitlicht**

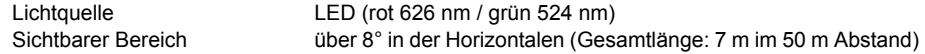

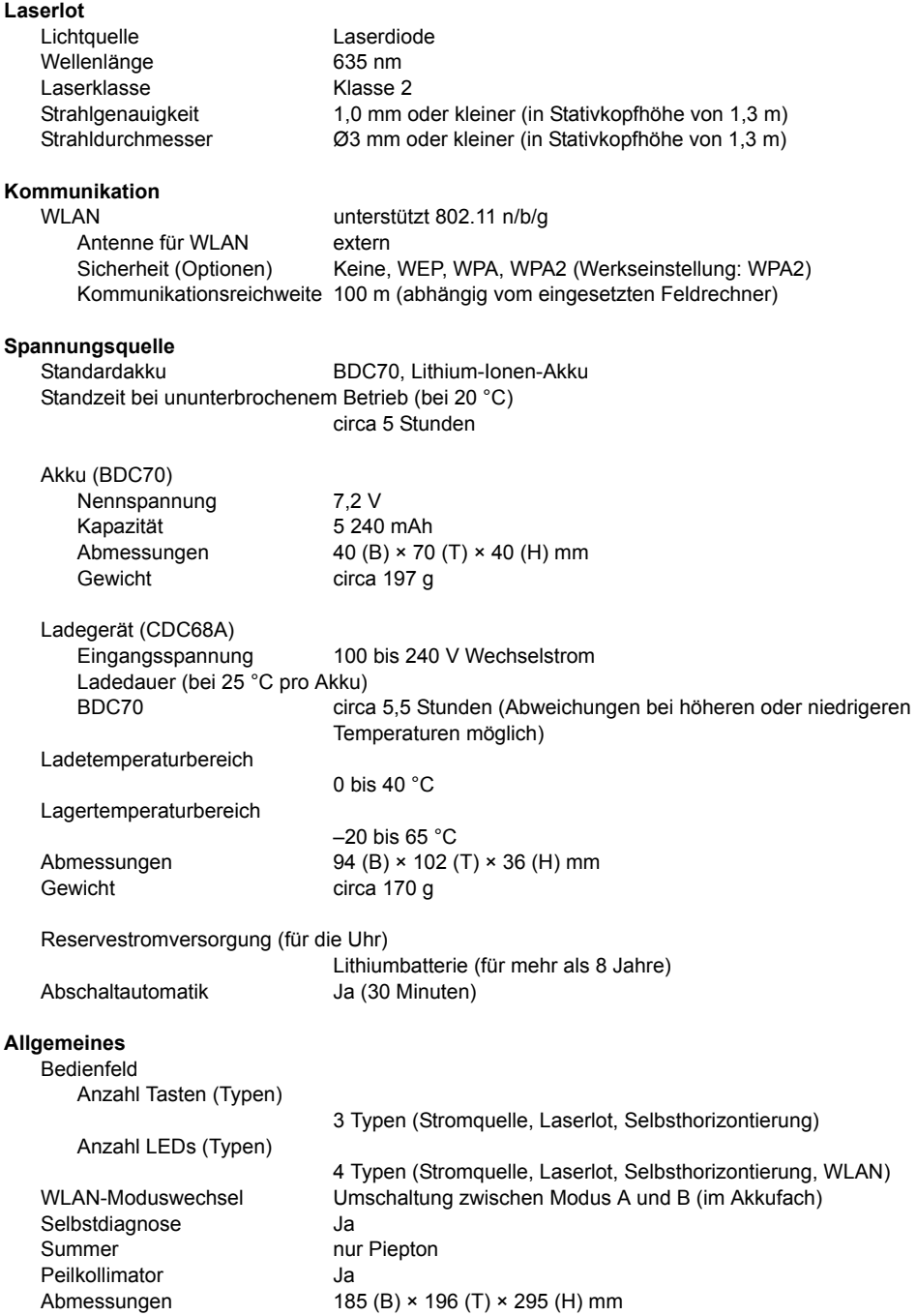

Instrumentenhöhe 176 mm Gewicht **circa 4 kg (inklusive Akku)** Umgebungsbedingungen Betriebstemperatur –20 bis 50 °C (nicht kondensierend)<br>
Lagertemperatur –30 bis 60 °C (nicht kondensierend)  $-30$  bis 60 °C (nicht kondensierend) Staub-/wasserfest IP65

## <span id="page-32-0"></span>**10.VORSCHRIFTEN**

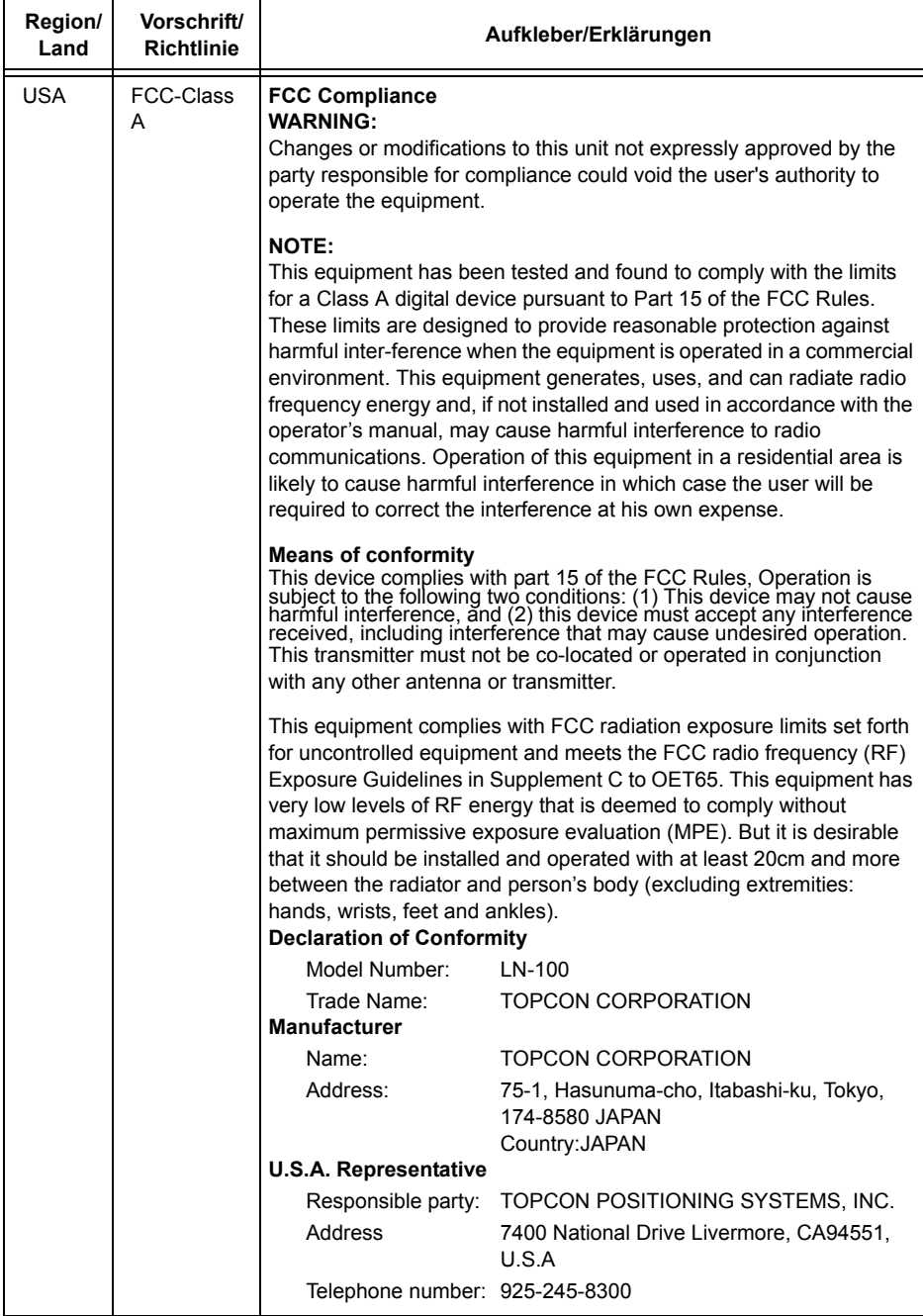

## **10. VORSCHRIFTEN**

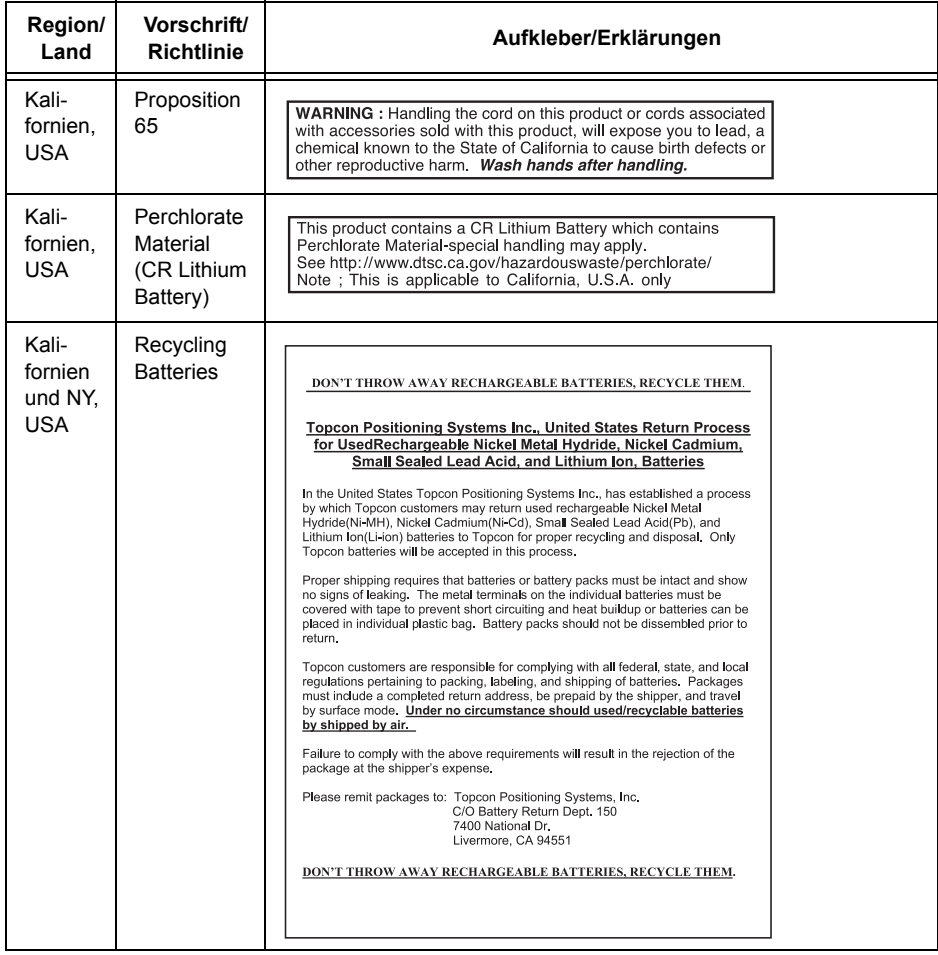

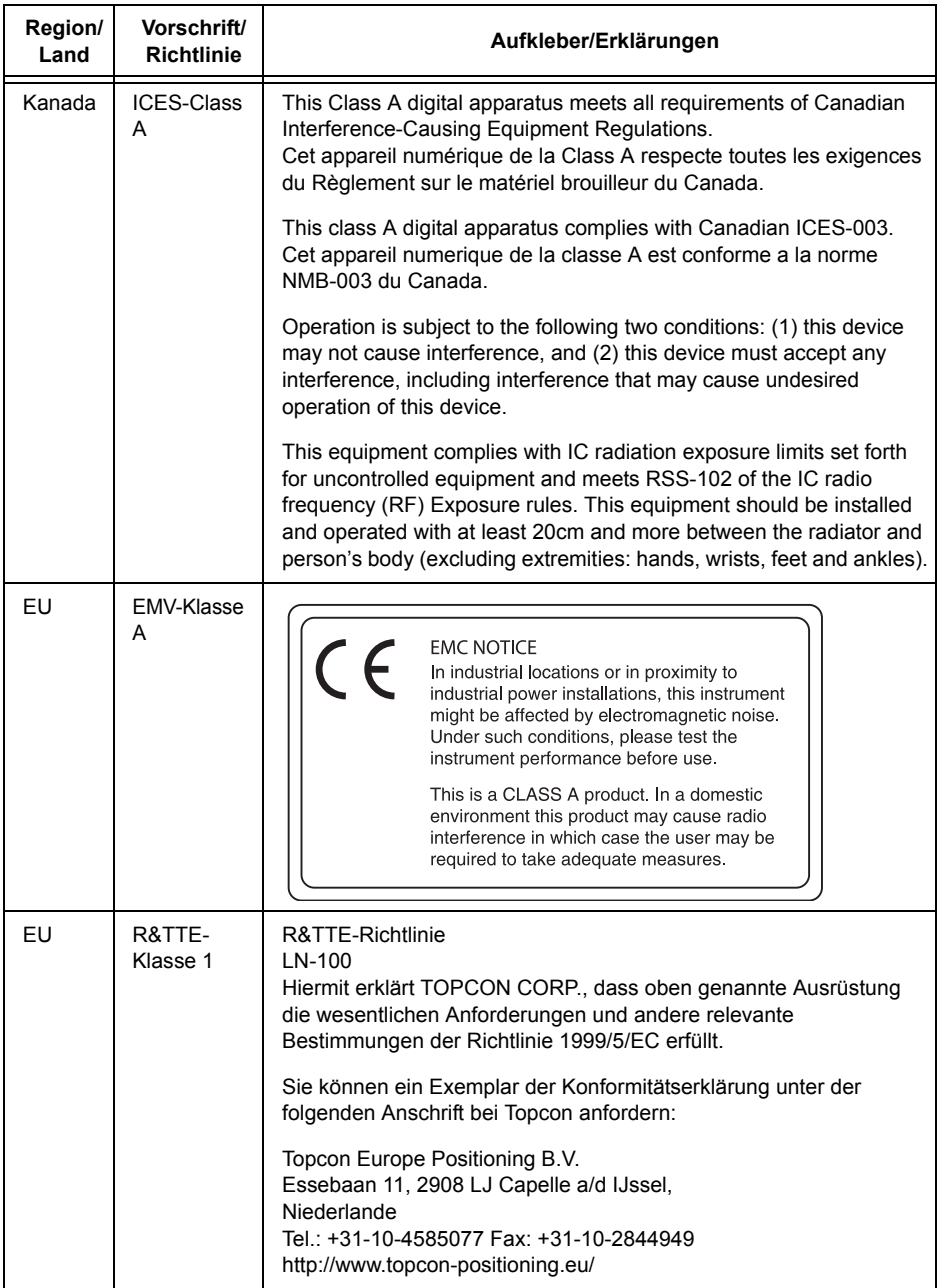

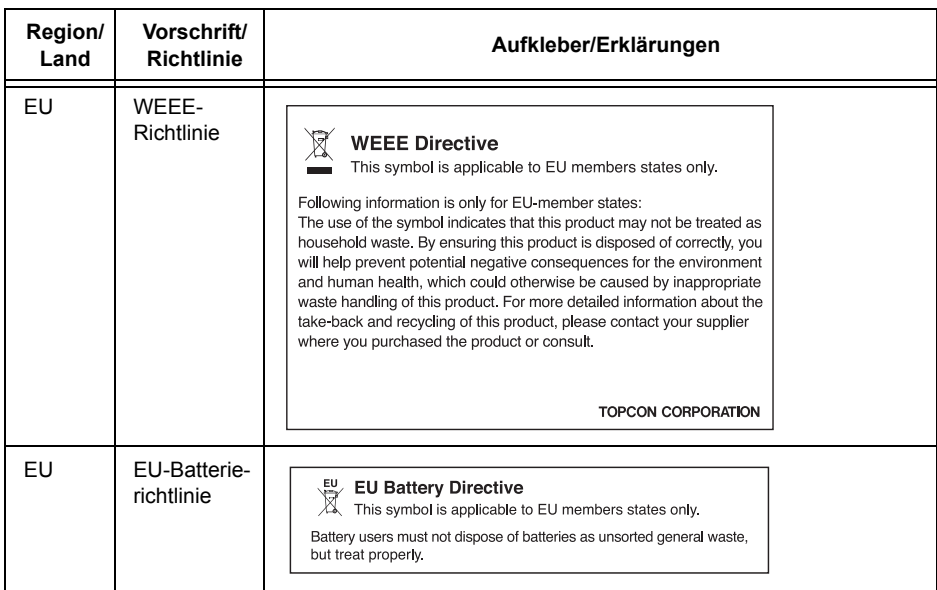

## **TOPCON CORPORATION**

75-1 Hasunuma-cho, Itabashi-ku, Tokyo 174-8580, Japan http://www.topcon.co.jp

Please see the attached address list or the following website for contact addresses.

**GLOBAL GATEWAY http://global.topcon.com/**

2013 TOPCON CORPORATION ALLE RECHTE VORBEHALTEN